## 彰師大博碩士論文系統:<https://cloud.ncl.edu.tw/ncue/>

帳號密碼=校園資訊服務入口網帳密

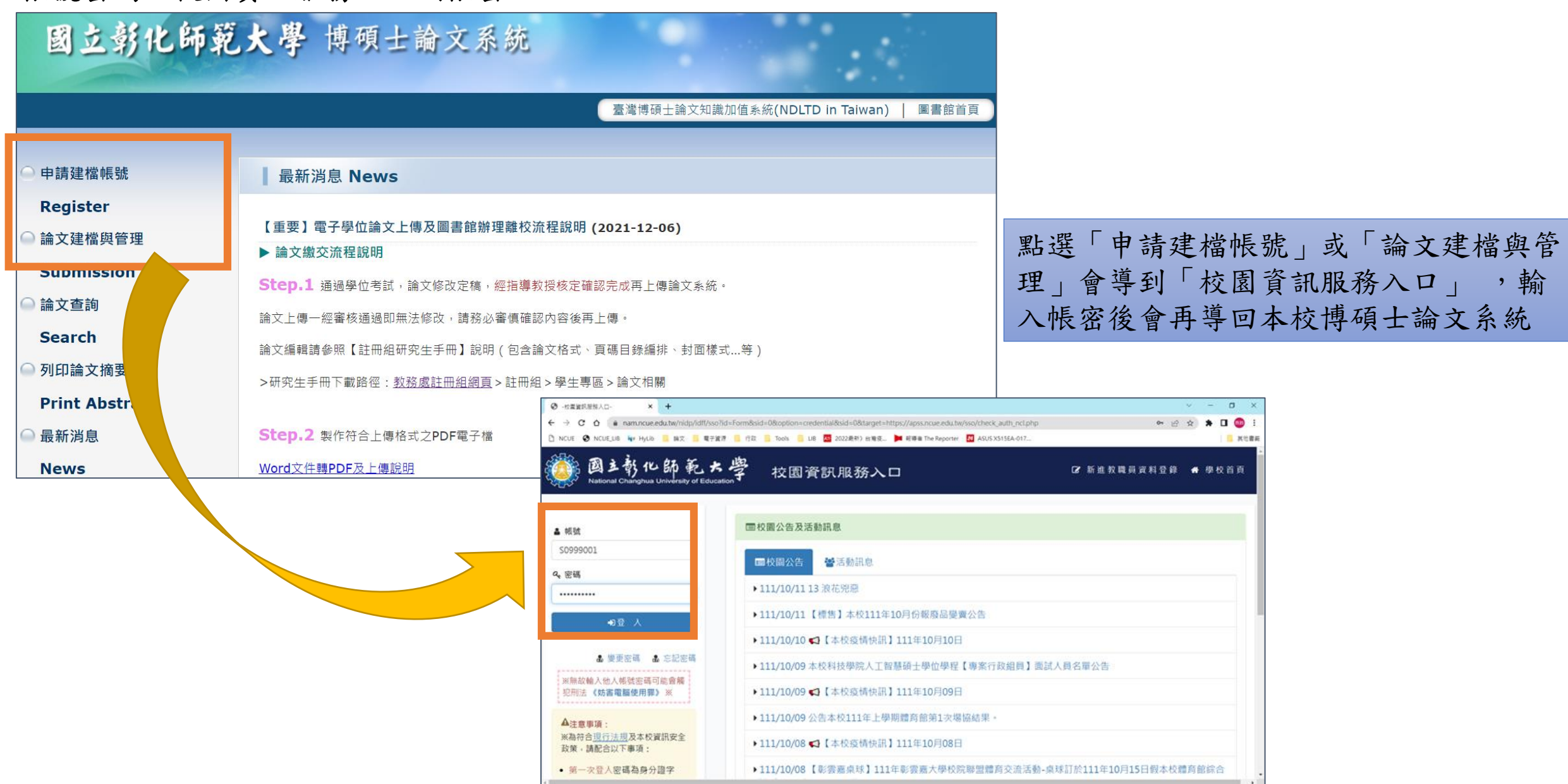

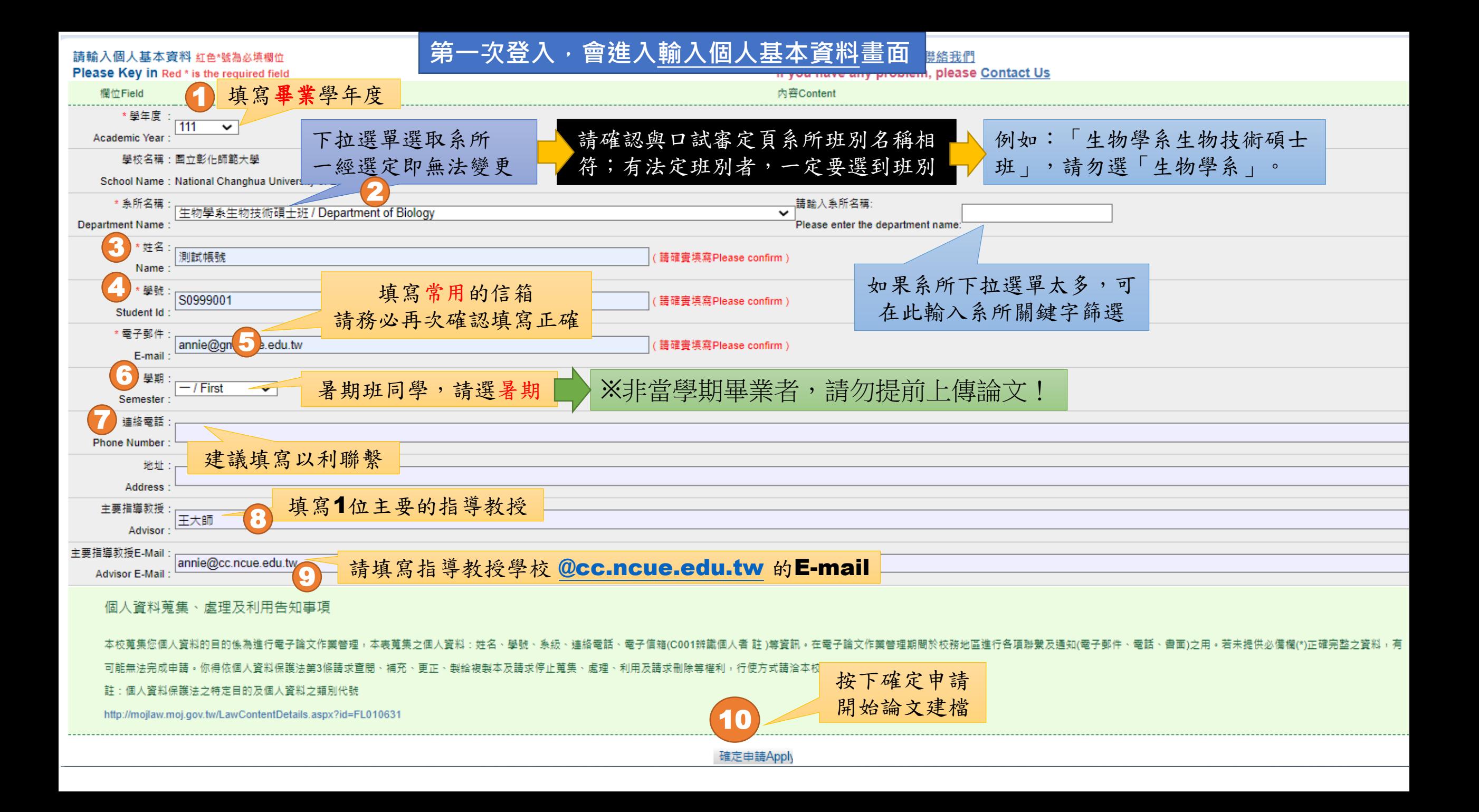

確定申請後,您會收到系統核發的建檔帳號與密碼通知信(如下)。

請您忽略E-Mail中的帳密,依然利用校園資訊服務入口網的帳密登入即可。

測試帳號 您好!您的學位論文線上建檔帳號與密碼已正式啟用 (請勿直接回 **77** ÷. 覆) 外部 收件匣 x 臺灣博碩士論文知識加值系統 <ndltd@ncl.edu.tw> 下午4:20 (3分鐘前) ☆  $\leftrightarrow$ 寄给 我 ▼ 親愛的 測試帳號 您好! 恭喜您順利涌過論文口試,您專屬的學位論文線上建檔帳號與密碼已正式啟用. 帳號: 1<del>48NCUE8188881</del> 密碼: Hi 請您至 https://cloud.ncl.edu.tw/ncue/ 進行論文建檔與修改作業, 感謝您的配合。 圖書館敬啟